To make your code all you do is snap the KLIX in the order you want things to happen.
There is no right or wrong way, you just snap them into steps 1 to 4, from the top to the bottom of your coding block.

When you want to see what the code does, turn the coding block on and push the RED button on the back...

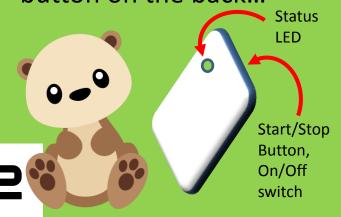

Red coloured KLIX do things; like make a LED light glow, or a speaker play a tune.

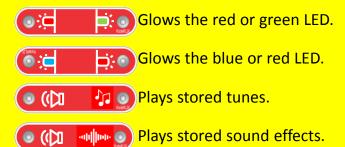

Green KLIX wait for an action such as time or for you to press the button. The black KLIX is special as it can see light and dark.

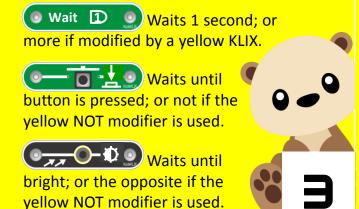

Yellow KLIX change or modify how the red and green parts work. They can also do sums.

The Loop KLIX makes your code repeat itself until you stop it by pressing the red button on the back again.

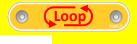

Code returns to this step when it runs out of other KLIX actions.

Let's make our first project. How about we

flash the red and green LED lights?

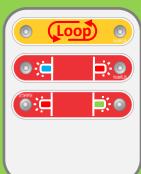

Want to play different tunes? Random is

like a dice; rolling values between 1 to 6.

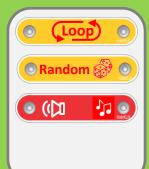

We can use the light KLIX to play tunes only when dark!

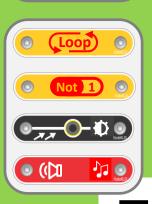

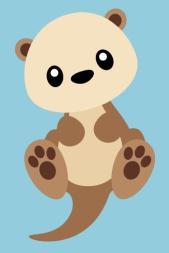

Do you want to have some fun with numbers?

To play sound [3] you can also add KLIX [1] and [2]!

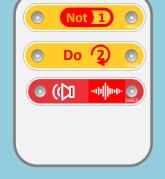

Try adding different value KLIX together!

Want to know more? Check the website...

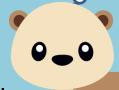

Just play...
there is no right
or wrong answer...

© Coplin Corp Pty Ltd 2022

CodingWithOscar.com.au

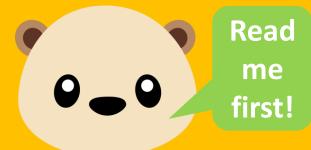

Hi! I'm Oscar. I'm an otter; but no ordinary otter. I can code!

Did you want me to show you how to code too? It's easy...

We use coding pieces called KLIX. By snapping them to the coding block you can make things happen.

Open this booklet and I'll show you how ...